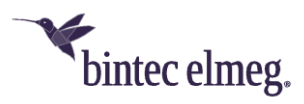

# **Release Notes System Software 10.2.2**

# **Inhalt**

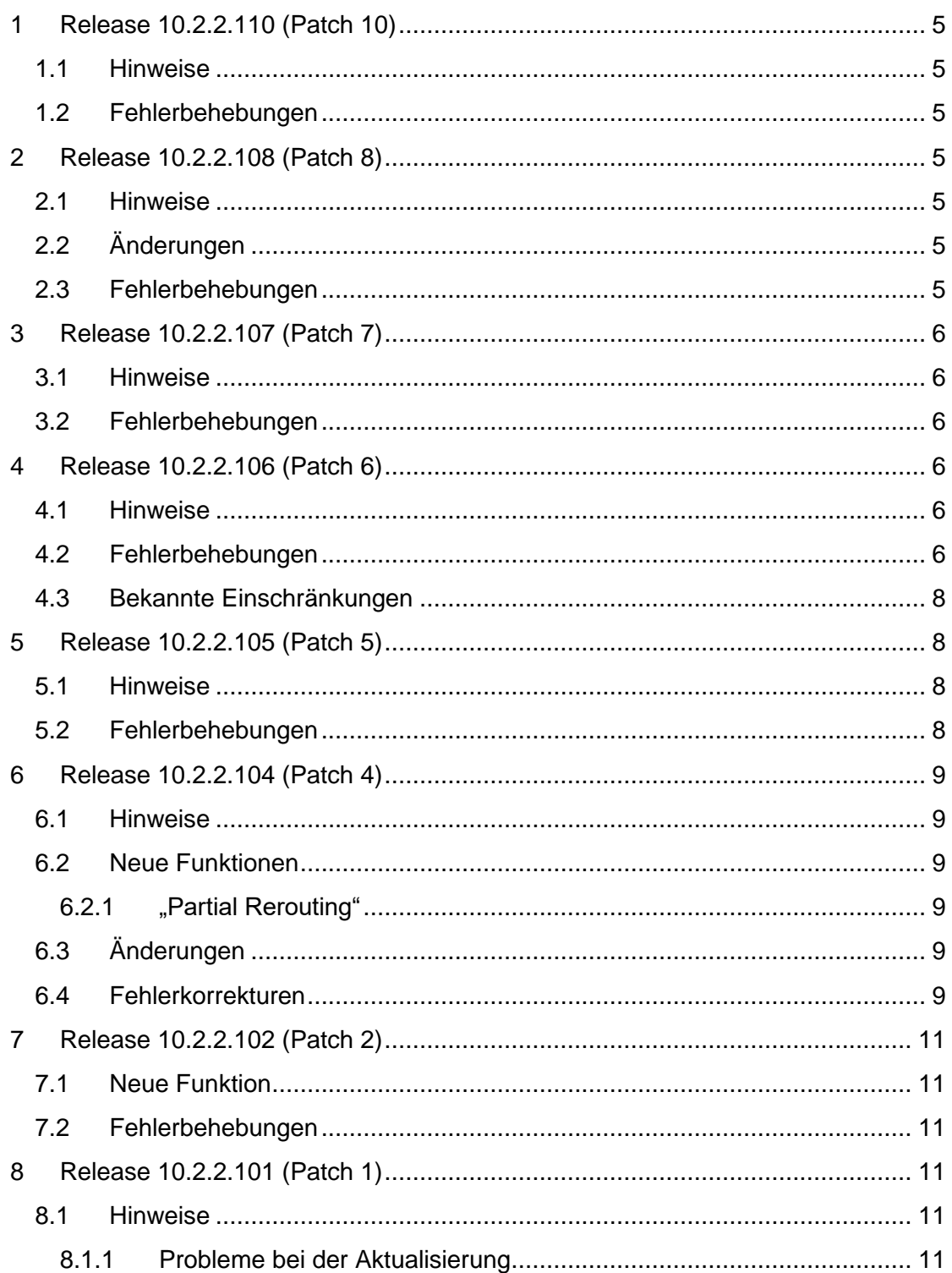

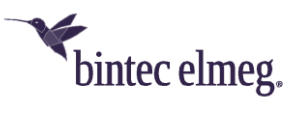

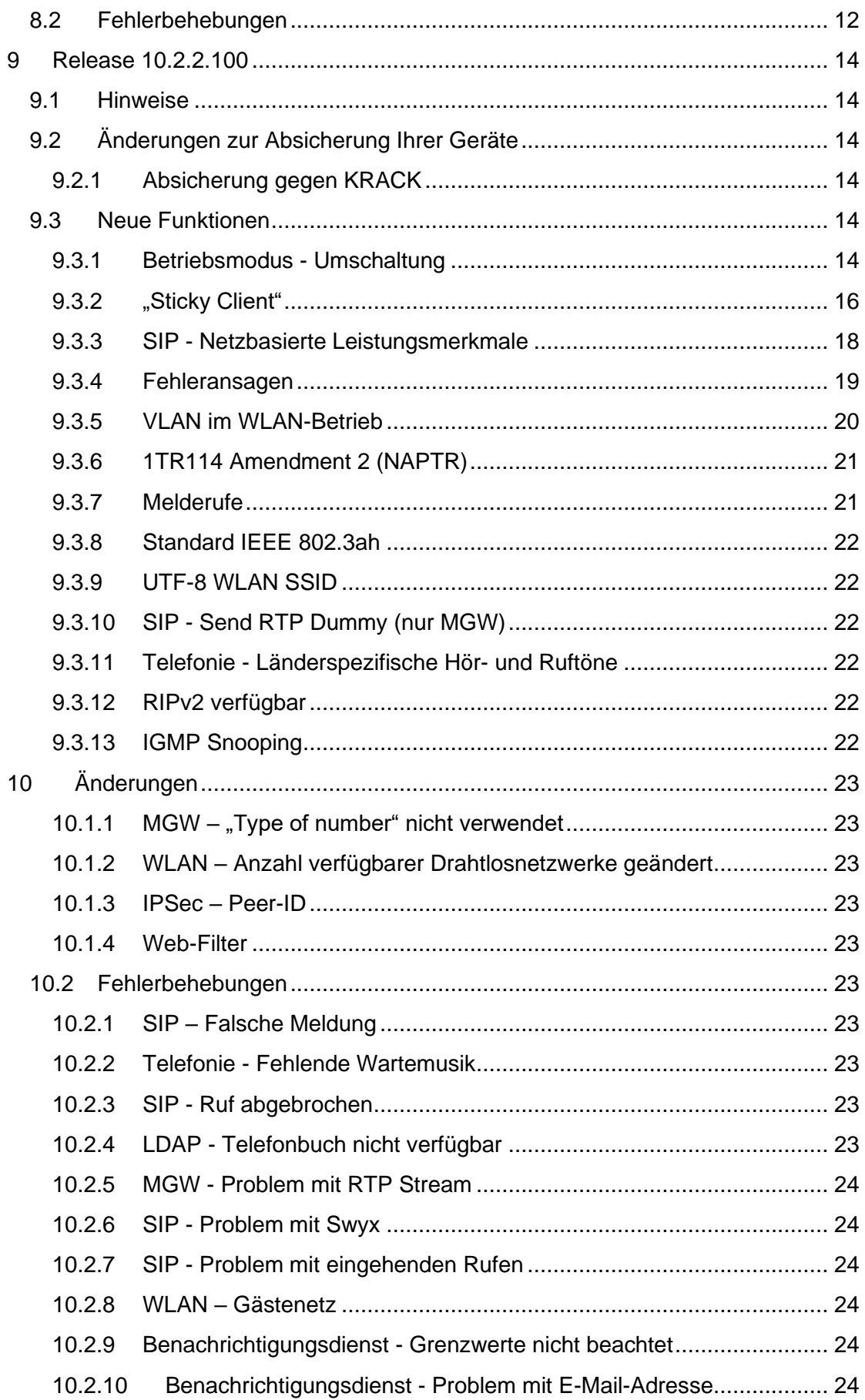

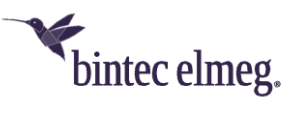

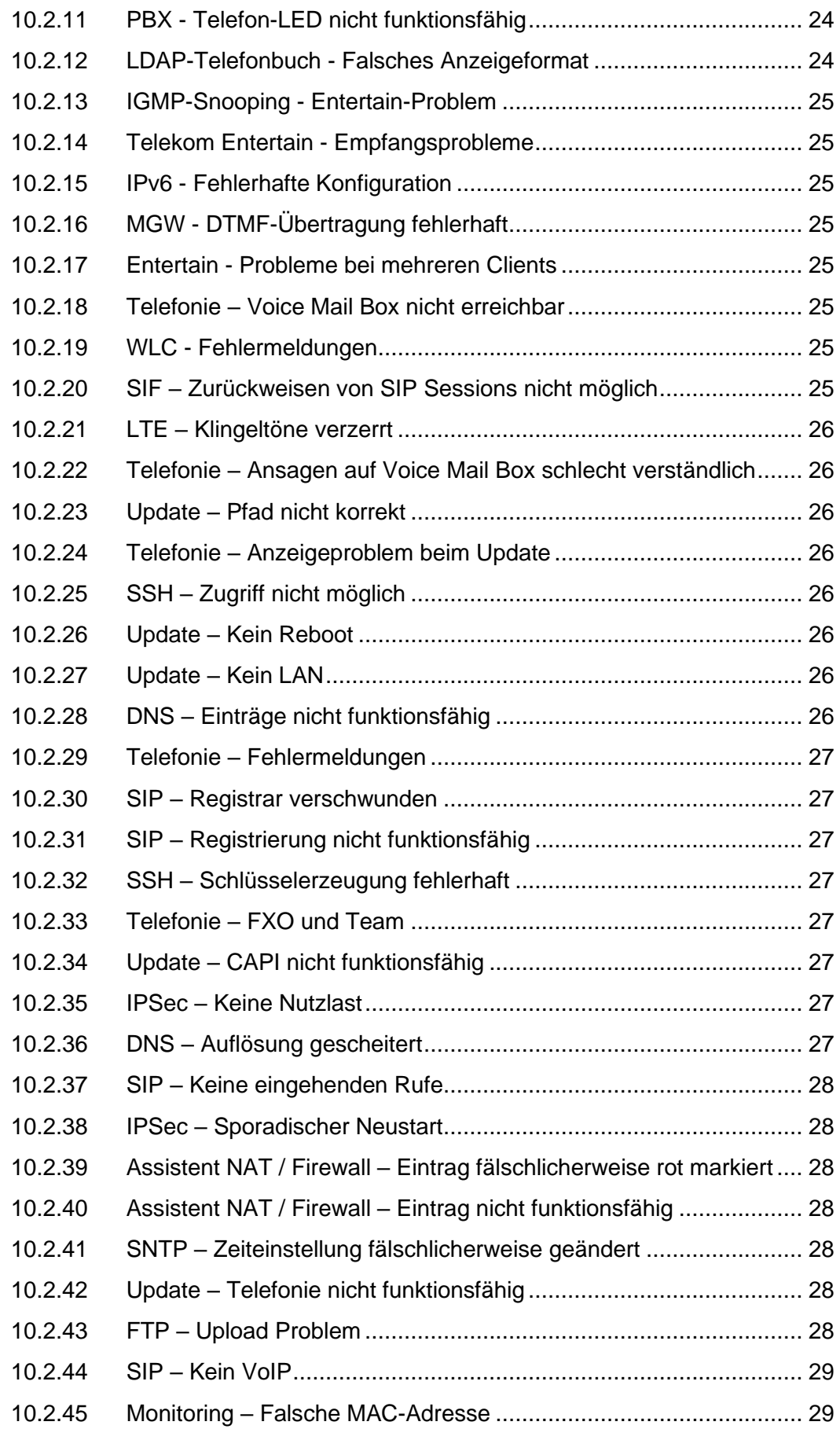

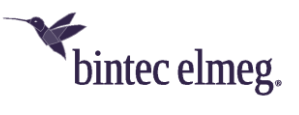

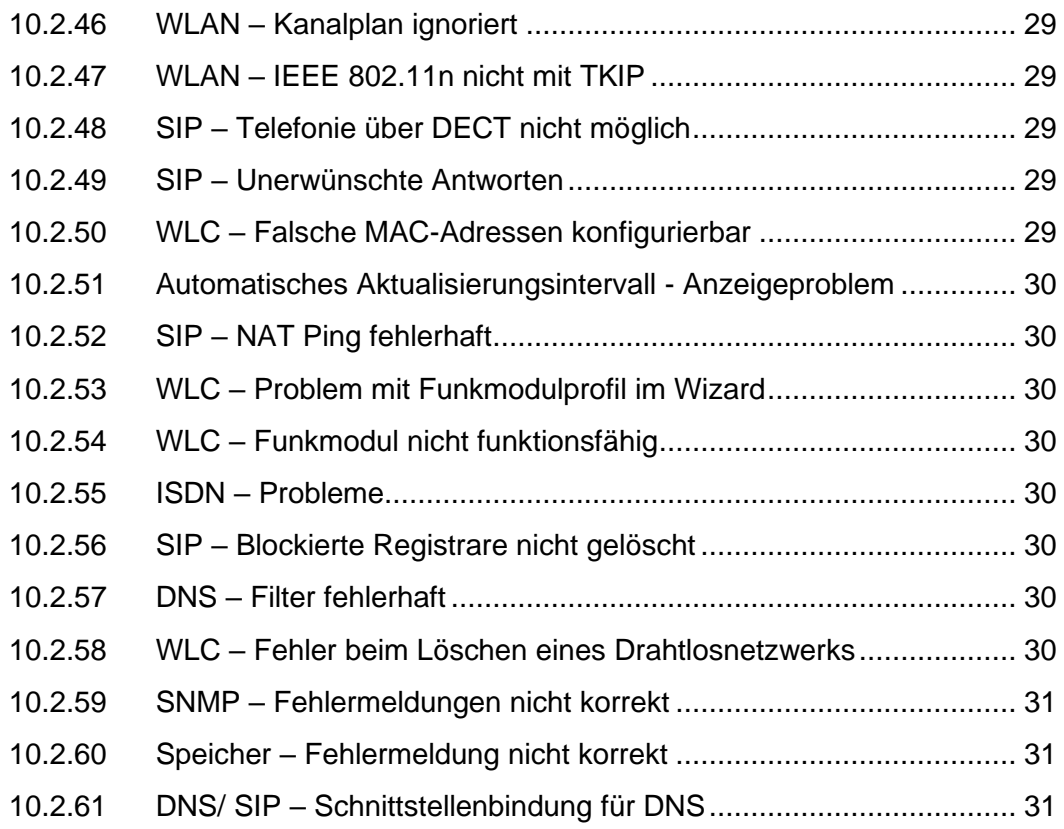

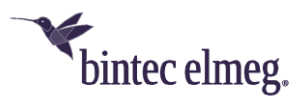

**Release Notes beschreiben Neuigkeiten und Änderungen in einem Release für jeweils alle Geräte, für die das Release zur Verfügung steht. Daher können sie Informationen enthalten, die für Ihr Gerät nicht relevant sind. Informieren Sie sich ggf. im Datenblatt Ihres Geräts, welche Funktionen es unterstützt.**

# **1 Release 10.2.2.110 (Patch 10)**

## <span id="page-4-0"></span>**1.1 Hinweise**

**Dieses Release steht nur für die Geräte der hybird-Serien zur Verfügung.**

## <span id="page-4-1"></span>**1.2 Fehlerbehebungen**

- **SIP – Gesprächsabbrüche (#3374, 3377):** Es konnte verschiedentlich zum Abbruch von VoIP-Rufen kommen. Dies betraf vor allem Verbindungen mit einemsehr kurzen Re-Registration-Timeout.
- <span id="page-4-2"></span>• **Telefonie - Verbindungsabbruch bei mehrfacher Weiterleitung (#3152):** Bei mehrfacher Weiterleitung an einem Corporate-Voice-Solutions-Anschluss der Deutschen Telekom wurde der Ruf nach der zweiten Weiterleitung abgebrochen.

# **2 Release 10.2.2.108 (Patch 8)**

#### <span id="page-4-3"></span>**2.1 Hinweise**

**Dieses Release steht nur für die Geräte der hybird-Serien zur Verfügung.**

# <span id="page-4-4"></span>**2.2 Änderungen**

• **Verschlüsselungsverfahren angepasst:** Die verfügbaren Verschlüsselungsverfahren wurden entsprechend der aktuell gültigen RFCs angepasst.

# <span id="page-4-5"></span>**2.3 Fehlerbehebungen**

- **System – Update von externem Server nicht möglich (#1398):** Es war nicht möglich die Systemsoftware eines **IP620** oder **IP630** über den bintec-elmeg-Update-Server zu aktualisieren (*Aktualisierung von externem Server*).
- <span id="page-4-6"></span>• **DTMF - Asymmetrische Einstellungen (#2981):** Wenn ein Ruf über das Media Gateway zu einer internen IP-PBX den Payload Type (z. B.) 105 für "telephoneevent" signalisierte, antwortete das Media Gateway mit dem Payload Type 101. Die asymmetrische Aushandlung konnte den Abbruch des Rufs seitens der Plattform auslösen.

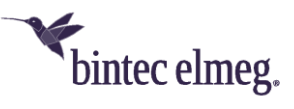

# **3 Release 10.2.2.107 (Patch 7)**

## <span id="page-5-0"></span>**3.1 Hinweise**

**Dieses Release steht nur für die Geräte der hybird-Serien zur Verfügung.**

## <span id="page-5-1"></span>**3.2 Fehlerbehebungen**

<span id="page-5-2"></span>• **SIP – Gesprächsabbrüche (#3036):** Wenn auf ein über TCP ausgehendes SIP Invite keine finale Antwort erfolgte, konnte es vorkommen, dass die entsprechende TCP Session als ungültig angesehen und eine neue aufgebaut wurde. Die neue Session wurde von der Gegenseite angenommen, der SIP-Ruf aber nicht erfolgreich auf die neue Session "umgezogen", so dass es zu einem Abbruch des Gesprächs kam.

# **4 Release 10.2.2.106 (Patch 6)**

#### <span id="page-5-3"></span>**4.1 Hinweise**

• **Dieses Release steht nur für die Geräte der hybird-Serien zur Verfügung.**

## <span id="page-5-4"></span>**4.2 Fehlerbehebungen**

- **Telefonie Routenauswahl nicht möglich (#2173):** Unter **Anrufkontrolle > Wahlregeln > Schnittstellen/Provider > Neu** konnte mit der Einstellung **Routing Modus** = *Route* keine Route für die Wahl nach extern ausgewählt werden.
- <span id="page-5-5"></span>• **VPN – Tooltips fehlten (#1858):** Im Menü VPN fehlten bei den Status-Icons die Tooltips.
- **VPN-Assistent – Keine LAN-Verbindung (#1853):** Wenn im VPN-Assistenten ein Client Peer angelegt wurde, war wegen eines inaktiven Proxy ARP an der br0-Schnittstelle keine Kommunikation ins LAN möglich.
- **WLC – Profile falsch verwendet (#2663):** Bei Verwendung zweier unterschiedlicher Access Points (BOSS-basiert und VyOS-basiert) in einem WLAN wendete der WLC Wizard bei einem Access Point ein 5GHz-Profil auf das 2.4 GHz-Funkmodul und beim anderen Access Point ein 2.4GHz-Profil auf das 5 GHz-Funkmodul an.
- **Internet-Assistent - IPv6-Adressproblem (#2531):** Die WAN-Schnittstelle erhielt keine öffentliche IPv6 Adresse, obwohl IPv6 aktiviert war.
- **Internet-Assistent – VDSL-Vodafone-Anschluss nicht konfigurierbar (1512):**  Mit dem **Assistenten Internet** war es nicht möglich, mit dem **Verbindungstyp** = *Internes VDSL-Modem* für den Internet Service Provider Vodafone einen Anschluss zu konfigurieren.

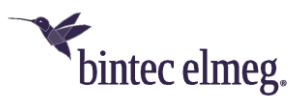

- **Bezug der IP-Adresse fehlerhaft (#2265):** Wenn der Bezug der **IP-Adresse** von *statisch* auf *DHCP* geändert wurde, konnte kein neuer DNS-Server-Eintrag angelegt werden.
- **IPSec - Anzeigefehler (#2129):** Im Menü **VPN > IPSec > Phase-1-Profile** wurden nicht alle Profile angezeigt. Die Filter und die Suche funktionierten nicht korrekt.
- **SIP – Zertifikatproblem (#1920, 2200, 2205):** Die SIP Trunk TLS Registrierung funktionierte nicht, wenn **TLS Zertifikat überprüfen** aktiviert war. Es war nicht möglich, ein importiertes Zertifikat zu verwenden. Die Option, ein eigenes HTTPS Server Zertifikat auszuwählen, fehlte im GUI.
- **Probleme mit Ports (#2523):** Es konnte vorkommen, dass a/b-Ports nach einiger Zeit nicht mehr funktionsfähig waren.
- **Problem mit erweiterter Standardroute (#2552):** Bei Verwendung einer erweiterten Standardroute traten Probleme auf, die eine Panic und einen Neustart der Geräte nach ca. 23 Tagen verursachten.
- **Probleme mit "Corporate Voice Solutions (CVS)" (#2510):** Bei Verwendung von Rufgruppen und Rufketten traten unter bestimmten Umständen Probleme mit den Codecs auf und es war keine Kommunikation möglich.
- **Telefonie - MFV nicht möglich (#2389):** Unter bestimmten Umständen war es nicht möglich, eine Nummer über das Mehrfrequenzwahlverfahren (MFV) zu wählen.
- **VoIP – Verbindung brach ab (#2034):** Bei einem Teamruf mit automatischer Rufannahme mit MoH konnte es vorkommen, dass VoIP-Verbindungen abbrachen.
- **VoLTE - Keine Datenübertragung (#2332):** Wenn ein IP-Telefon an einem Gerät ein Mobiltelefon über VoLTE rief, kam keine Sprachübertragung zustande.
- **VoIP – Verbindungsabbrüche (#2297):** Es kam zu Gesprächsabbrüchen, weil PRACK Requests gesendet wurden, die nicht zugeordnet werden konnten.
- **VoLTE – Keine Sprachübertragung (#2295):** Wegen eines Problems bei der Aushandlung der Verbindungsmodalitäten konnte es vorkommen, dass keine Sprachübertragung zustande kam.
- **Konfiguration - Export-/Importproblem (#2081):** Die Verwendung von Anführungsstrichen im Admin Passwort führte nach einem Export und einem nachfolgenden Import der Konfiguration zu Problemen.
- **WLAN – Fehlermeldungen wurden angezeigt (#1493): Die für den Betrieb**  des Geräts nicht relevanten Fehlermeldungen "WLAN: xxxxxxx: Unknown mime request" und "VOIP:IWU: data\_read(): socket=xx, error=?? errno 108" wurden immer wieder angezeigt.
- **VoIP – SIP-Registrierung schlug fehl (#1885):** Die SIP-Registrierung einer HiPath 3000 v9 schlug wegen eines Problems mit dem Header der REGISTER-Anfrage fehl.

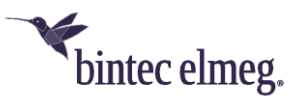

• **System – Fehlermeldungen wurden angezeigt (#1144):** Fehlermeldungen der Art "WARNING: MIB: ipNatPrOper (224) has 1 (more) uncommitted rows (total now 1)" und "WARNING: MIB: !!!!! ancient uncommitted MIB entries exist investigate !!!!!!" wurden angezeigt.

# **4.3 Bekannte Einschränkungen**

<span id="page-7-0"></span>• **System – Update von externem Server nicht möglich (#1398):** Es ist derzeit nicht möglich die Systemsoftware eines **IP620** oder **IP630** über den bintec-elmeg-Update-Server zu aktualisieren (*Aktualisierung von externem Server*). Laden Sie sich ggf. die aktuelle Softwareversion Ihres Telefons von unserer Webseite und führen Sie die Aktualisierung über die Konfigurationsoberfläche des Telefons (im Menü **System > Firmware-Aktualisierung**) durch.

# **5 Release 10.2.2.105 (Patch 5)**

#### <span id="page-7-1"></span>**5.1 Hinweise**

• **Dieses Release steht nur für die Geräte der hybird-Serien zur Verfügung.**

# <span id="page-7-2"></span>**5.2 Fehlerbehebungen**

- **Telefonie – SIP Forking (#1979):** SIP Forking wurde nicht unterstützt, weshalb es bei ausgehenden Rufen zum Ausbleiben des Ruftons kommen konnte.
- <span id="page-7-3"></span>• **Telefonie - Lautstärke nicht gespeichert (#1809):** Wenn am **S560** eine Headset-Lautstärke von mehr als "3" eingestellt wurde, so wurde diese auf der **be.IP** nicht korrekt gespeichert und bei einer erneuten Provisionierung des Telefons (z. B. nach einem Verbindungsabbruch) nicht korrekt übertragen. Die Korrektur muss ebenfalls in der Systemsoftware des Telefons erfolgen. Eine Aktualisierung wird im Downloadbereich von **S560** bereitgestellt.
- **Telefonie – Rufübergabe gescheitert (#1637):** Es konnte vorkommen, dass eine interne Rufübergabe nach Rückfrage scheiterte und der Ruf ausgelöst wurde.
- **IP Routing – Darstellung erweiterter Routen (#666):** Die Darstellung erweiterter IPv4-Routen in der Übersicht ließ es nicht zu, einzelne Routen einfach zu identifizieren.
- **IPv6 – Paketverlust (#1604):** Beim Routing fragmentierter IPv6-Pakete konnte es vorkommen, dass die zusammengehörigen Fragmente gesammelt, aber dann verworfen wurden.
- **VoIP - Keine Rufübergabe (#2258):** Eine Rufübergabe von einem DECT150 war unter Umständen nicht möglich.
- **VoIP – Verbindung brach ab (#2034)**: Bei einem Teamruf mit automatischer Rufannahme mit MoH konnte es vorkommen, dass VoIP-Verbindungen abbrachen.

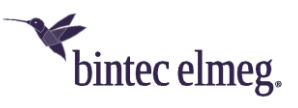

# **6 Release 10.2.2.104 (Patch 4)**

## <span id="page-8-0"></span>**6.1 Hinweise**

- **Dieses Release steht nur für die Geräte der hybird-Serien zur Verfügung.**
- <span id="page-8-1"></span>• **Bitte beachten Sie, dass nicht alle neuen Funktionen für alle unsere Produkte zur Verfügung stehen müssen. Informieren Sie sich im Datenblatt ihres Geräts über dessen Funktionsumfang.**
- **Es kann sein, dass eine neue Funktion für unterschiedliche Geräte zu unterschiedlichen Zeitpunkten zur Verfügung gestellt wird.**

# **6.2 Neue Funktionen**

#### **6.2.1 "Partial Rerouting"**

<span id="page-8-3"></span><span id="page-8-2"></span>Einige Dienstanbieter fordern für eine Anrufweiterschaltung in der Vermittlungsstelle die Funktion des "Partial Rerouting". Durch die Umleitung in der Vermittlungsstelle werden keine Sprachkanäle beim ursprünglich angerufenen Teilnehmer belegt. Partial Rerouting muss vom Anbieter unterstützt bzw. aktiviert werden. Die Konfiguration erfolgt dann in der Telefonanlage des Kunden.

Eine besondere Konfiguration ist für die Aktivierung des Partial Routings nicht erforderlich.

# **6.3 Änderungen**

<span id="page-8-4"></span>• **IPSec – IKEv2 Rekeying:** Um das aktive Rekeying einer IKEv2 SA konfigurieren zu können, lässt sich im Menü **VPN > IPSec > Phase-1-Profile > Neues IKEv2- Profil erstellen** einstellen, nach Ablauf von wie viel Prozent der Lebensdauer eine Erneuerung der Schlüssel erfolgen muss.

# **6.4 Fehlerkorrekturen**

- **DHCP – Mehrere IP-Adressen per MAC-Adresse nicht möglich (#1494):** Es war nicht möglich im GUI einem Client für dieselbe Mac-Adresse mehrere IP-Adressen statisch zuzuweisen.
- <span id="page-8-5"></span>• **GUI – Fehlende Optionen in selbst konfiguriertem Zugang (#1445):** Wenn im Menü **Systemverwaltung > Konfigurationszugriff > Zugriffsprofile** ein Profil angelegt wurde, das den Zugriff auf das Menü **Globale Einstellungen** ermöglicht, so fehlten in diesem Menü die Optionen **Maximales Nachrichtenlevel von Systemprotokolleinträgen** und **Maximale Anzahl der Accounting-Protokolleinträge**.
- **HotSpot – Zu hohe Werte möglich (#807):** Bei der Konfiguration eines HotSpot Servers war es möglich eine sehr hohe Anzahl an Clients für das Feld **Geräte pro Ticket** (bisher **Max. Anzahl Sitzungen pro Benutzer**) anzugeben. Die maximale Anzahl ist jetzt auf *10* reduziert.

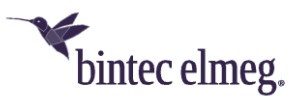

- **SIP – Ruf abgebrochen (#1452 – Media Gateway):** Es konnte vorkommen, dass ein geparkter Ruf über eine SRTP-Verbindung bei der Wiederaufnahme von der Vermittlungsstelle abgebrochen wurde.
- **Telefonie Automatische Rufannahme ohne MoH (#1675):** Wenn ein Team eine automatische Rufannahme mit dem Abspielen von Music on Hold konfiguriert hatte, wurde die Musik nicht zuverlässig abgespielt.
- **IPSec- Panic beim Rekeying (#1651):** Unter Umständen kam es vor, dass bei einem gleichzeitig von beiden Seiten angeforderten Rekeying der IKE SA eine Panic auftrat.
- **SIP – Keine Telefonie (#1577):** Nach einem Übertragungsfehler im SIP wurden keine weiteren SIP-Daten mehr übertragen.
- **SIP – Problem bei der Registrierung (#1480, 1514 - PBX):** Einige Dienstanbieter benötigen zur erfolgreichen Registrierung die private IP-Adresse des Clients, um bei einem möglichen Wechsel der öffentlichen Adresse die Registrierung aufrechterhalten zu können. Dies war bisher nicht sichergestellt. Darüber hinaus konnte es zu Problemen kommen, wenn die IP-Adressen, die in den SIP-REGISTER- und SIP-INVITE-Nachrichten enthalten waren, nicht dieselben waren.
- **System – Schlechte Qualität aufgenommener Nachrichten (#1536):**  Aufgezeichnete Audiodateien (z. B. Nachrichten auf dem Anrufbeantworter) zeigten eine schlechte Aufnahmequalität.
- **SIP – Panic (#1483 – Media Gateway):** Es konnte zu sporadischen Neustarts des Geräts kommen.
- **SIP – Gesprächsabbrüche (#1464 - PBX):** Gespräche kamen nicht zustande, wenn sich SIP-Nachrichten seitens des Dienstanbieters und seitens einer be.IP überlagerten – z. B. wenn ein SIP UPDATE seitens des Geräts auf ein Re-INVITE der Gegenstelle traf.
- **UMTS/LTE – Eingehende SMS unterbricht Internetverbindung (#1613):** Eine auf einer UMTS/LTE-Schnittstelle eingehende SMS führte dazu, dass die Internetverbindung über diese Schnittstelle deaktiviert wurde und nur durch einen Neustart wieder aufgebaut werden konnte.
- **SIP Ruf falsch interpretiert (#1598):** Ein eingehender Ruf an ein am FXS angeschlossenes Modem führte zu einem als Faxton interpretierten Ton. Daraufhin wurde ein Re-INVITE mit T.38 an den Anbieter gesendet, und die Modemverbindung kam nicht zustande.
- **SIP – Rufnummer nicht korrekt übernommen (#1516):** Wenn das FROM-Feld des SIP Header keine "user=phone"-Information enthielt, konnte es vorkommen, dass die Rufnummer im INVITE nicht korrekt entnommen wurde. Um dies zu umgehen, wird ein User Name, der mit einem "+" beginnt, nun als Rufnummer interpretiert.

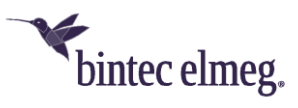

- **Telefonie – Panic (#1909, 1930):** Es konnte zu einer Panic kommen, wenn ein Gespräch von einem IP-Telefon aufgebaut wurde. Auch die Verwendung von CFU mit einer Makrotaste konnte zu einem Neustart führen.
- **Telefonie – Registrierung schlägt fehl (#1976, 1981):** Es konnte vorkommen, dass die Registrierung beim SIP-Anbieter fehlschlug, nachdem sich die IP-Adresse der Schnittstelle geändert hatte, an die das SIP-Konto gebunden war. Es konnte ebenfalls zu Registrierungsfehlern kommen, wenn die Internetverbindung vorrübergehend unterbrochen war: Die ersten Registrierungsversuche schlugen fehl, weitere Versuche waren allerdings erfolgreich.
- **Telefonie – Tastentöne nicht übertragen (#1719):** Die Tastentöne von analogen und ISDN-Telefonen wurden nicht erfolgreich an die entfernte Seite übertragen.

# **7 Release 10.2.2.102 (Patch 2)**

# <span id="page-10-0"></span>**7.1 Neue Funktion**

<span id="page-10-1"></span>• **IPSec:** Das Rekeying einer aktiven IKE-Verbindung über eine Child SA ohne Neuinitialisierung der gesamten Verbindung wird jetzt unterstützt (siehe RFC 7296: *Rekeying IKE SAs with the CREATE\_CHILD\_SA Exchange*).

# **7.2 Fehlerbehebungen**

- **IPSec – Panic (ID #1469):** Beim Rekeying einer IPSec-Verbindung konnte es zu einer Panic kommen.
- <span id="page-10-2"></span>• **ISDN – ISDN-Login aktiv (ID #1454 – nur be.IP 4isdn im Betrieb als Media Gateway):** Die Funktion **ISDN Login** war in den Standardeinstellungen aktiv. ISDN-Login-Verbindungen zu anderen Geräten konnten nicht aufgebaut werden, da sie immer am bintec-elmeg-Gerät terminiert wurden.

*Bei der Aktualisierung wird lediglich die Standardkonfiguration des Geräts verändert. Um ein bestehendes Problem zu beheben, kann die Option zum einen im Menü Systemverwaltung > Administrativer Zugriff deaktiviert werden. Zum andern stellt ein Factory Reset die Standardkonfiguration wieder her und löst damit ebenfalls das Problem.*

# **8 Release 10.2.2.101 (Patch 1)**

# <span id="page-10-3"></span>**8.1 Hinweise**

#### **8.1.1 Probleme bei der Aktualisierung**

<span id="page-10-5"></span><span id="page-10-4"></span>Es kann vorkommen, dass ein Update der Systemsoftware auf die Version 10.2.2.100 fehlschlägt oder unvollständig ist, da die Größe des verfügbaren Flash-Speichers auf

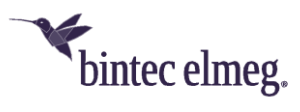

älteren Geräten nicht ausreicht. Die Größe des Releases ist für 10.2.2.101 so verkleinert worden, dass ein Update in der Regel problemlos durchgeführt werden kann.

Betroffen sind folgende Geräte:

- hybird 300 / 600
- hybird 1x0.

Wenn Sie eines der betroffenen Geräte aktualisieren wollen, so sollten Sie Sprachdateien vor einem Update mit der Option **Software/Firmware löschen** im Menü **Software und Konfiguration** vorrübergehend entfernen. Sprachdateien werden mit einem Namen der Form "text <internationales Sprachkürzel>.ez", also z. B, "text\_ger.ez", angezeigt.

Nach dem Update stehen dann wieder Englisch und deutsch als Sprachen für die Konfigurationsoberfläche zur Verfügung.

# **8.2 Fehlerbehebungen**

- **WLAN Controller – SSID mehrfach übertragen (ID #1444):** Es konnte vorkommen, dass der WLAN Controller die an einen Access Point zu übergebende SSI mehrfach auf dem Access Point konfigurierte.
- <span id="page-11-0"></span>• **Telefonie – Anrufernummer bei CLIP no Screening (ID #1362):** Bei aktiviertem CNS wurde die Rufnummer eines eingehenden Rufes bei Aktivierung der Option **Rufnummer des entfernten Gesprächspartners anzeigen** als nationale Rufnummer weitergeleitet. Dies wird nicht von allen Anbietern unterstützt und konnte zu Gesprächsabbrüchen führen. Eine nationale Rufnummer wird jetzt in das internationale Format konvertiert.
- **SSH – Kommandozeile (ID #1412):** Wenn die Erstellung der SSH-Schlüssel über das Kommandozeilenprogramm *ssh-keygen* vorgenommen wurde, konnte es zu fehlerhaften Schlüsseln kommen.
- **SSH – Sitzung nicht beendet (ID #703):** Es konnte vorkommen, dass die TCP-Sitzung einer misslungenen SSH-Verbindung nicht korrekt beendet wurde. Daraufhin waren keine weiteren SSH-Verbindungen mehr möglich.
- **IPSec – Pathfinder-Verbindung abgewiesen (ID #1383):** Eine IPSec-Pathfinder-Verbindung wurde abgewiesen, obwohl die Option in der IPSec-Konfiguration aktiviert war.
- **WLAN Controller – SSID nicht aktiviert (ID #469):** Wenn die voreingestellte SSID beim Durchlaufen des WLAN Controller Wizards ohne vorherige Konfiguration des WLANs verändert wurde (SSID-Name und PSK), so war diese SSID nach Beendigung des Wizard inaktiv und der PSK ging verloren.
- **VoIP – Endlose Registrierungsversuche (ID #1446):** Wenn die Registrierung eines SIP-Kontos aufgrund eines falschen Passwortes fehlschlug, wurden unbegrenzt weitere Registrierungsversuche unternommen.

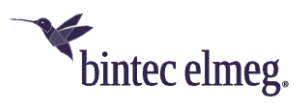

- **System – Neustart (ID #1342):** Es konnte sporadisch zu Neustarts des Geräts ohne erkennbaren Fehler kommen.
- **Telefonie – Rufsignalisierung stoppt nicht (ID #1339):** Wenn ein Ruf nicht angenommen wurde und der Anrufer daraufhin auflegte, endete die Signalisierung des Anrufs beim Gerufenen nicht unmittelbar.
- **SIP – SIP Trunk nicht funktionsfähig (ID #1507 – nur be.IP):** Unter folgenden Bedingungen konnte es vorkommen, dass eingehende Rufe nicht an den internen ISDN—Anschlüssen signalisiert werden konnten:
	- a. Das Gerät wurde als Telefonanlage in Betrieb genommen.
	- b. Es wurde keinerlei VoIP-Konfiguration vorgenommen.
	- c. Die Betriebsart wurde auf Media Gateway geändert.
	- d. Die ISDN-Anschlüsse wurden als Punkt-zu-Punkt-Anschlüsse konfiguriert und ein SIP Trunk eingerichtet.
- **SIP – Einseitige Verbindung (ID #1523):** Es konnte zu einseitigen Verbindungen zwischen SIP-Konten der Deutschen Telekom und Vodafone kommen.

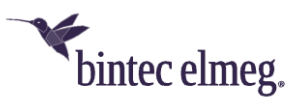

# **9 Release 10.2.2.100**

#### <span id="page-13-0"></span>**9.1 Hinweise**

- <span id="page-13-1"></span>• **Um bei** *be.IP plus* **und** *be.IP world edition* **eine Umschaltung zwischen den beiden Betriebsarten (Telefonanlage und Media Gateway) ohne Verlust der Konfiguration durch einen "Factory Reset" zu ermöglichen, haben wir eine einheitliche Systemsoftware für beide Betriebsarten erstellt. Die Aufteilung in ein Image für jede Betriebsart entfällt also.**
- **Sollten Sie nach einem Update auf Release 10.2.2 Ihr Gerät auf einen früheren Softwarestand zurücksetzen wollen, ersetzen Sie unbedingt nicht nur die Systemsoftware, sondern installieren Sie – sofern vorhanden - auch den zum Release passenden "USB Content". Sie finden diesen ggf. im Download-Bereich Ihres Geräts.**
- **Bitte beachten Sie, dass nicht alle neuen Funktionen für alle unsere Produkte zur Verfügung stehen müssen. Informieren Sie sich im Datenblatt ihres Geräts über dessen Funktionsumfang.**
- **Es kann sein, dass eine neue Funktion für unterschiedliche Geräte zu unterschiedlichen Zeitpunkten zur Verfügung gestellt wird.**
- **Eine detaillierte Beschreibung der Funktionen finden Sie in der Hilfe und im Handbuch zu Ihrem Gerät.**

# **9.2 Änderungen zur Absicherung Ihrer Geräte**

#### **9.2.1 Absicherung gegen KRACK**

<span id="page-13-3"></span><span id="page-13-2"></span>Unsere WiFi-Produkte sind mit Release 10.2.2 gegen Key Reinstallation Attacks (KRACK, siehe auch [https://www.krackattacks.com/\)](https://www.krackattacks.com/) abgesichert, die einen Angriff auf Geräte ermöglichen, die im Client-Modus betrieben werden.

#### **9.3 Neue Funktionen**

#### **9.3.1 Betriebsmodus - Umschaltung**

<span id="page-13-5"></span><span id="page-13-4"></span>Mit Systemsoftware 10.2.2 kann der Betriebsmodus ab sofort von Telefonanlage auf Media Gateway oder umgekehrt umgeschaltet werden, ohne dass das Gerät in den Auslieferungszustand zurückversetzt wird.

In früheren Releases bedeutete der Wechsel des Betriebsmodus zwischen Telefonanlage (PBX) und Media Gateway (MGW) sowie umgekehrt stets einen Verlust der Konfiguration. Dies soll nun ab Release 10.2.2 weitgehend verhindert werden. Die nach einem Wechsel des Betriebsmodus aktive Konfiguration hängt von der Inbetriebnahme-Historie ab. Folgende Fälle sind zu unterscheiden:

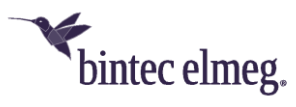

# *9.3.1.1 Umschaltung des Betriebsmodus von PBX auf MGW nach Erstinbetriebnahme des Geräts im Betriebsmodus PBX*

Dies ist der Hauptanwendungsfall, da die Erstinbetriebnahme ab Release 10.2.2 immer im PBX Betriebsmodus erfolgt. Die Abfrage des gewünschten Betriebsmodus erfolgt nicht mehr wie bisher im ersten Schritt der Inbetriebnahme, sondern erst nach Provisionierung/Konfiguration der kundenspezifischen Zugangsdaten (Internetzugang, VoIP-Konten, WLAN).

In diesem Fall wird die Konfiguration komplett migriert. Das bedeutet, dass die komplette IP-Konfiguration (Internetzugang, WLAN, IPSec, Firewall, NAT etc.) erhalten bleibt. Die Media-Gateway-Konfiguration wird auf Basis der im PBX-Betriebsmodus konfigurierten VoIP-Konten migriert.

#### *Wichtig*

V*or Umschaltung wird die aktuell aktive PBX-Konfiguration gesichert. Der Name der Backupdatei ist "pbx\_restore".*

#### *Hinweis*

*Sind auf dem Gerät sowohl Einzelrufnummerkonten als auch ein DDI-Konto konfiguriert, wird die MGW-Konfiguration immer auf Basis des DDI-Kontos erstellt. Das heißt, dass die ISDN-Ports im Punkt-zu-Punkt-Modus konfiguriert sind und das Call Routing ausschließlich das DDI-Konto verwendet. Die Einzelrufnummerkonten sind nach der Umschaltung zwar aktiv, werden im Call Routing jedoch nicht berücksichtigt.*

## *9.3.1.2 Zurückschaltung des Betriebsmodus von MGW auf PBX nach Erstinbetriebnahme und Umschaltung gemäß Fall 1 ("pbx\_restore" vorhanden)*

In diesem Fall wird die bei der vorherigen Umschaltung gespeicherte Backupdatei "pbx\_restore" vom Gerät geladen. Die Backupdatei "pbx\_restore" wird hierzu zu "boot" umbenannt. Nach dem Neustart des Systems sind alle vorherigen PBX-Konfigurationseinstellungen wieder aktiv. Ausnahmen bilden das Administratorpasswort sowie BABE Service Ticket Daten. Diese Daten werden migriert. Der Login auf das System ist somit nach der Umschaltung mit den aktuell verwendeten Zugangsdaten möglich.

#### *Wichtig*

*Sonstige Änderungen, die im aktuellen MGW-Betriebsmodus vorgenommen wurden, gehen verloren. Vor Umschaltung wird die aktuell laufende MGW Konfiguration gesichert. Der Name der Backupdatei ist "mgw\_restore".*

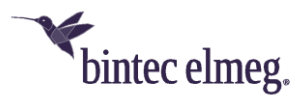

## *9.3.1.3 Zurückschaltung des Betriebsmodus von PBX auf MGW nach Umschaltung gemäß Fall 2 ("mgw\_restore" vorhanden)*

In diesem Fall wird die bei der vorherigen Umschaltung gespeicherte Backupdatei "mgw\_restore" vom Gerät geladen. Die Backupdatei "mgw\_restore" wird hierzu umbenannt zu "boot". Nach dem Neustart des Systems sind somit alle vorherigen MGW- Konfigurationseinstellungen wieder aktiv. Ausnahme bilden das Administratorpasswort sowie die BABE Service Ticket Daten. Diese Daten werden migriert. Der Login auf das System ist somit nach der Umschaltung mit den aktuell verwendeten Zugangsdaten möglich.

#### *Wichtig*

*Sonstige Änderungen, die im aktuellen PBX-Betriebsmodus vorgenommen wurden, gehen verloren. Vor Umschaltung wird die aktuell laufende PBX-Konfiguration gesichert. Der Name der Backupdatei ist "pbx\_restore".*

# *9.3.1.4 Umschaltung des Betriebsmodus von MGW auf PBX, die Backupdatei ("pbx\_restore") ist nicht vorhanden*

Dieser Sonderfall tritt unter folgenden Bedingungen ein:

- a) Das Gerät wurde im MGW-Betriebsmodus mit einem früheren Release, z. B. 10.1.27, in Betrieb genommen
- b) Die Backupdatei "pbx\_restore" wurde durch den Benutzer gelöscht

In diesem Fall bleibt die komplette IP-Konfiguration (Internetzugang, WLAN, IPSec, Firewall, NAT etc.) erhalten. Ausnahme bilden die VoIP-Konfigurationsdaten. Diese werden auf Werkseinstellung zurückgesetzt (wie nach einem "Factory Reset").

Die VoIP-Konfigurationsdaten müssen somit noch einmal konfiguriert werden.

#### *Wichtig:*

*Vor der Umschaltung wird die aktuell laufende MGW-Konfiguration gesichert. Der Name der Backupdatei ist "mgw\_restore".*

#### **9.3.2 "Sticky Client"**

<span id="page-15-0"></span>Ein Client in einem WLAN wird als "Sticky Client" bezeichnet, wenn er bevorzugt bei demjenigen Access Point (AP) bleibt, bei dem er aktuell angemeldet ist. Dies gilt auch dann, wenn die verfügbare Datenrate signifikant gesunken ist und es einen AP mit besserem Signal in der Nähe gibt, zu dem der Client wechseln könnte.

Dieses Verhalten rührt daher, dass viele Clients ursprünglich für die Verwendung in Heimnetzwerken konzipiert wurden. Dort gibt es nur einen einzigen AP, zu dem die Verbindung sichergestellt sein muss. Roaming ist in diesem Umfeld normalerweise kein Thema. Im professionellen Umfeld sind die Anforderungen jedoch völlig anders, weil es

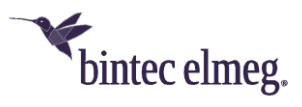

in der Regel mehrere APs in einem größeren WLAN gibt und optimales Roaming die WLAN Performance entscheidend verbessert.

#### *9.3.2.1 Roaming*

Die Clients in einem größeren WLAN sollten die Indikatoren für die Güte "ihrer" Verbindung zum AP "beobachten" und bei Veränderung dieser Parameter gegebenenfalls eine Roaming-Entscheidung treffen, d.h. zu einem anderen AP wechseln. Solche Indikatoren sind zum Beispiel die Signalstärke (Receive Signal Strength Indicator, RSSI), das Signal-Rausch-Verhältnis und die Anzahl der Fehler bzw. Wiederholungen, die bei der Datenübertragung auftreten.

#### *9.3.2.2 Auswirkungen auf andere Clients*

Optimales Roaming eines Clients in einem WLAN kommt nicht nur dem Client selbst sondern auch allen anderen Clients in diesem WLAN zugute. Wenn ein Client eine niedrigere Datenübertragungsrate verwendet, benötigt die Übertragung eines bestimmten Datenvolumens länger als bei höherer Datenrate. In diesem Fall müssen andere Clients in derselben AP-Zelle länger warten als unbedingt nötig, um ihre Daten zu übertragen.

#### *9.3.2.3 "Sticky Clients" entschärfen*

Die Auswirkungen des "Sticky-Client"-Verhaltens können abgemildert werden, indem der Access Point Einfluss auf die Roaming-Entscheidungen des Clients nimmt.

# **Received Signal Strength Indicator (RSSI)**

Mit System Software 10.2.2 wird hierfür der Client-RSSI-Grenzwert eingeführt. Um die Funktion nutzen zu können, muss unter **Wireless LAN -> WLAN -> Einstellungen Funkmodul -> Bearbeiten** der Parameter **Betriebsmodus** = *Access-Point / Bridge Link Master* gesetzt sein.

In den Menüs **Wireless LAN -> WLAN -> Drahtlosnetzwerke (VSS) -> Neu/Bearbeiten -> Erweiterte Einstellungen** und **Wireless LAN Controller -> Slave-AP-Konfiguration -> Drahtlosnetzwerke (VSS) -> Neu** können Sie unter **Management unterer RSSI-Schwellwert** mithilfe des Parameters **RSSI Schwellwert** einen Grenzwert für den Signalpegel definieren. Wenn ein AP "sieht", dass einer seiner Clients länger als unter **Toleranzzeit** angegeben diesen Signalpegel unterschreitet, stellt er die Kommunikation zu diesem Client ein. Meist unternimmt der Client dann mehrere Versuche, um die Verbindung zum "alten" AP wiederherzustellen, bevor er nach einem neuen AP sucht.

#### **Data-Rate Trimming**

Mit System Software 10.2.2 ist die Funktion **Data-Rate Trimming** verfügbar. Um die Funktion anzeigen zu lassen, muss unter **Wireless LAN -> WLAN -> Einstellungen Funkmodul -> Bearbeiten** der Parameter **Betriebsmodus** = *Access-Point / Bridge Link* 

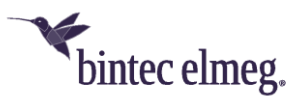

*Master* gesetzt sein. Mit **Data-Rate Trimming** können Sie die WLAN Performance verbessern: Sie können niedrige Datenübertragungsraten blockieren und damit erzwingen, dass höhere Datenraten verwendet werden.

Wenn der Abstand zwischen einem Client und seinem aktuellen AP wächst, sinkt der Signalpegel, der vom Client empfangen wird. Die Signalqualität wird schlechter. Zum Ausgleich reduziert der Client seine Datenübertragungsrate, weil bei niedrigeren Datenraten die Fehleranfälligkeit sinkt. Wenn die Verwendung niedriger Datenraten unterbunden wird (sogenanntes Data-Rate Trimming), wird der Client veranlasst, sich früher mit einem anderen AP zu verbinden, wenn die Entfernung zu seinem aktuellen AP wächst. Der Client muss dabei diejenigen Datenraten verwenden, die für ihn freigegeben sind.

In den Menüs **Wireless LAN -> WLAN -> Drahtlosnetzwerke (VSS) -> Neu/Bearbeiten -> Erweiterte Einstellungen** und **Wireless LAN Controller -> Slave-AP-Konfiguration -> Drahtlosnetzwerke (VSS) -> Neu** können Sie unter **Data-Rate Trimming** konfigurieren, welche Datenraten unterstützt werden sollen. Abhängig vom gewählten Frequenzband stehen verschiedene vordefinierte Datenraten-Profile zur Auswahl.

## **9.3.3 SIP - Netzbasierte Leistungsmerkmale**

Mit Systemsoftware 10.2.2 wird RFC 5627 unterstützt. Bei einem entsprechenden Vertrag mit dem Provider werden die Dienste Halten, Makeln, 3er Konferenz und Anklopfen netzseitig – also nicht in der PBX - zur Verfügung gestellt, wenn in der PBX "Halten im System" ausgeschaltet ist.

<span id="page-17-0"></span>Die Anzahl der Sprachverbindungen ist auf eine der vorhandenen DSL-Bandbreite angepasste Anzahl limitiert. Liegt eine Bandbreitenbeschränkung vor, unterstützt das Netzwerk eine Bandbreitenreservierung, so dass für jedes angeschlossene Gerät im PBX-Modus ein aktives und ein gehaltenes Gespräch möglich sind. Die max. Anzahl der überhaupt gleichzeitig möglichen Gespräche wird durch die Anzahl erlaubter gleichzeitiger Rufe beim SIP-Provider beschränkt.

Die Funktionsweise von GRUU (Globally Routable User-Agent URI), der Bandbreitenreservierung und der Netzbasierten Dienste ist in [1TR114 Amendment 4](https://www.telekom.de/hilfe/downloads/1tr114_v300_amendment_4.1.pdf) beschrieben und entsprechend implementiert.

Die Aktivierung der netzbasierten Dienste erfolgt im GUI über den Schalter **Ruf halten im System** in den **Erweiterten Einstellungen** eines SIP-Providers. Wird die Option *deaktiviert*, werden die netzbasierten Dienste unterstützt. Stellt ein SIP-Provider mehr als ein SIP-Konto an einem Anschluss zur Verfügung, muss die Option bei allen Konten deaktiviert werden, da nur so die Bandbreitenreservierung über mehrere Rufnummern möglich ist.

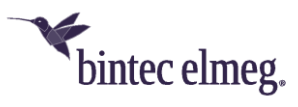

Sind die netzbasierten Dienste aktiviert, wird jeder ausgehende SIP-Ruf mit einem GRUU im Contact Header Field aufgebaut. Wird eine zweite Verbindung über den gleichen SIP Provider aufgebaut, prüft das Netzwerk, ob für den entsprechenden GRUU Bandbreite zur Verfügung gestellt werden kann. Ist dies nicht der Fall, wird die Verbindung abgelehnt.

# **Allgemeine Hinweise zur Funktion**

- Wird ein externer Ruf gehalten, wird seitens der PBX *keine* Wartemusik abgespielt. Diese wird ebenfalls netzseitig zur Verfügung gestellt.
- Interne Telefone nutzen zur Steuerung der netzbasierten Dienste die normalen Prozeduren.
- Der Dienst "Konferenz" ist als Client-seitige 3er-Konferenz implementiert, in der die PBX die beiden externen Verbindungen als Standard-SIP-Rufe behandelt. Der Aufbau einer Konferenz ist also nur möglich, wenn zwei Sprachkanäle gleichzeitig belegt werden können. Außerdem kann die Konferenz aufgrund der Bandbreitenbegrenzung vom öffentlichen Netz abgelehnt werden.
- DDI-Konten unterstützen keine netzbasierten Dienste.
- Die Funktion ist in der Standardkonfiguration nicht aktiv und muss für jeden SIP-Provider aktiviert werden.
- Das Halten mehrerer externer Rufe von einem Endgerät, das zu drei oder mehr gleichzeitigen externen Rufen führen würde, wird nicht unterstützt.

#### **9.3.4 Fehleransagen**

Der Benutzer wird über kritische Fehler mittels Ansagen auf seinem Telefon informiert.

<span id="page-18-0"></span>Kann ein ausgehender Ruf aufgrund eines Fehlers nicht aufgebaut werden, spielt das Gerät eine entsprechende Meldung ab, die den aufgetretenen Fehler beschreibt. Damit ist es einfacher abzuschätzen, ob man ggf. selbst Schritte zur Fehlerbehebung einleiten oder den Support kontaktieren sollte.

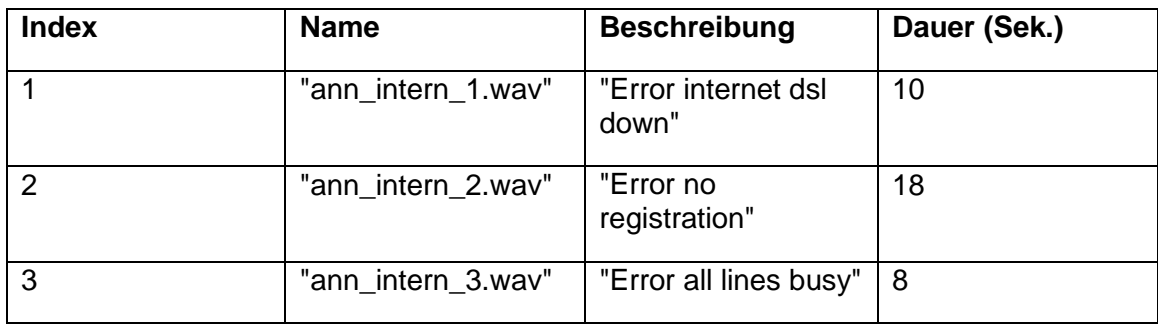

Folgende Meldungen sind vorhanden:

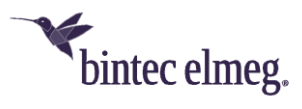

Folgende Fehler werden mit folgenden Ansagen abgefangen:

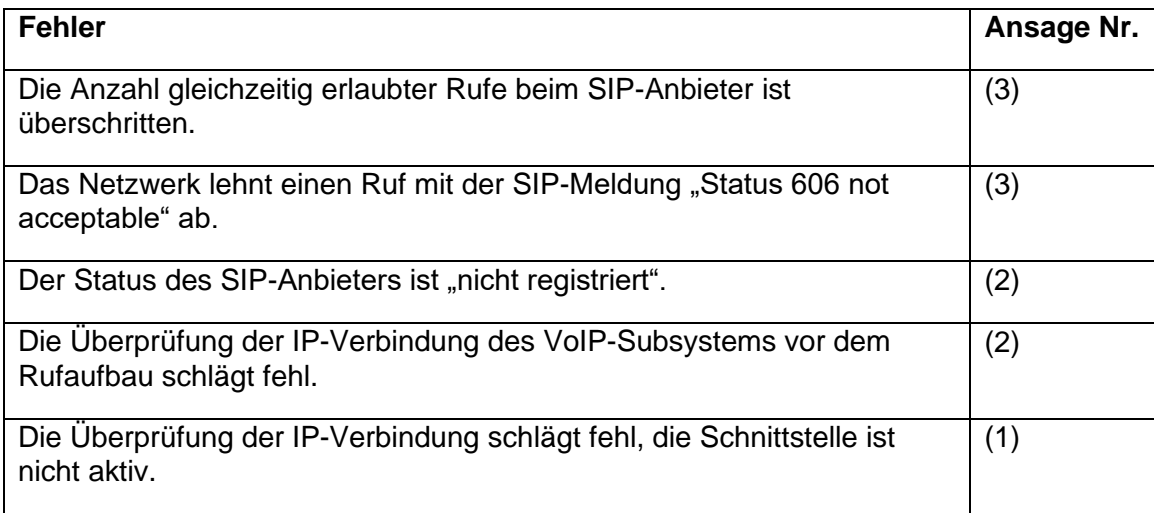

In folgenden Fällen wird keine Ansage abgespielt, sondern der Besetzton signalisiert:

- wenn ein Ruf aus einem anderen Grund als den o.g. abgelehnt wird,
- wenn ein SIP-Anbieter manuell im GUI deaktiviert ist
- beim Aufbau von Funktionsrufen, z.B. wenn ein Rückfrageruf aufgebaut wird
- wenn eine Notfallnummer gewählt wird
- wenn die Ansage nicht in der RAM-Disk des Releases enthalten ist
- wenn dem Abspielen der Ansage keine Ressourcen zugeordnet werden können.

#### **9.3.5 VLAN im WLAN-Betrieb**

<span id="page-19-0"></span>Die WLAN-Konfiguration kann über den in das Gerät integrierten **Wireless LAN Controller** ausgeführt werden. Um Konflikte mit dem zuvor verwendeten Menü **Wireless LAN** zu verhindern, wurde dieses Menü ausgeblendet, sobald der **Wireless LAN Controller** aktiviert wurde, z. B. durch eine Konfiguration mit dem Assistenten **WLAN (WLC)** oder auch durch den **Schnellstart**.

Mit Release 10.2.2 wird das Menü **Wireless LAN** wieder angezeigt, die Benutzung ist jedoch so lange mit einem entsprechenden Hinweis gesperrt, wie der **Wireless LAN Controller** aktiviert ist.

Darüber hinaus ermöglicht der **WLAN-Assistent** die Konfiguration von Gäste-WLANs. Der Assistent nimmt hierbei auch VLAN-Einstellungen vor, um das Gäste-WLAN schon auf Layer 2 vom übrigen Netzwerk zu trennen. Die eigentliche VLAN-Konfiguration übernimmt hier wiederum der **Wireless LAN Controller**.

Zur Vermeidung von Konflikten mit VLAN-Konfigurationen, die über das Menü **LAN -> VLAN** erstellt wurden, wurde dieses ebenfalls ausgeblendet. Mit Release 10.2.2 wird

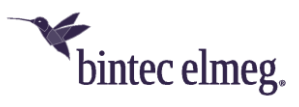

das Menü nun wieder angezeigt. Die Benutzung ist jedoch mit einem entsprechenden Hinweis so lange gesperrt, wie der **Wireless LAN Controller** aktiviert ist.

Mit Release 10.2.2 ist die Deaktivierung des **Wireless LAN Controller** sowie das komplette Löschen der Controller-Konfiguration durch den Benutzer möglich. Hierzu dient die Option **Status** im Menü **WLAN** 

**Controller -> Controller-Konfiguration**. Ist der Controller deaktiviert, aber noch eine vom Controller angelegte Konfiguration auf dem Gerät vorhanden, kann diese gelöscht werden. Damit ist es möglich (sofern notwendig), die WLAN- sowie die VLAN-Konfiguration wieder über die Menüs **Wireless LAN** bzw. **LAN -> VLAN** (und ohne den **Wireless LAN Controller**) vorzunehmen.

#### **9.3.6 1TR114 Amendment 2 (NAPTR)**

Ab Release 10.2.02 wird die NAPTR-Protokollaushandlung basierend auf den Anforderungen aus 1TR114 Amendment 2 unterstützt.

<span id="page-20-0"></span>Die in NAPTR-Nachrichten übermittelten Prioritäten der zu verwendenden Transportprotokolle werden berücksichtigt. Bei Geräten, die im Auslieferzustand konfiguriert werden, wird die entsprechende Option automatisch gesetzt (**Transportprotokoll** = *automatisch* in der Konfiguration des SIP Providers). Bereits konfigurierte Geräte müssen entsprechend eingerichtet werden.

Sowohl im PBX-, als auch im MGW-Modus gibt es die Möglichkeit innerhalb des SIP-Accounts das Protokoll auf *Automatisch* zu setzen. Wenn *Automatisch* ausgewählt ist, kann es theoretisch dazu kommen, dass TLS verwendet werden soll. Wenn TLS verwendet wird, muss das Gerät das Zertifikat des P-CSCF auf Gültigkeit prüfen. Aus diesem Grund muss die Option **Überprüfung des TLS-Zertifikats** immer aktiv sein, wenn das Protokoll auf *Automatisch* steht. Da TLS nur dann sinnvoll ist, wenn der RTP-Stream auch verschlüsselt wird, sollte SRTP auch aktiv sein.

#### *Hinweis*

*Im PBX-Modus gibt es das Transportprotokoll jeweils für den Registrar und für den Proxy. Das Transportprotokoll des Registrars ist die ausschlaggebende Option. Das Transportprotokoll des Proxies wird nicht beachtet, da die Proxy-Adresse nur dann verwendet wird, wenn die Adresse abweichend zum Registrar ist. Da diese Adressen nicht abweichen, bzw. die Adresse des Proxys im DDI-Fall leer ist, greift ausschließlich das Transportprotokoll des Registrars.*

#### **9.3.7 Melderufe**

<span id="page-20-1"></span>Die FXS-Schnittstelle der Telefonanlagen kann als Meldeeingang konfiguriert werden. So kann z. B. ein Meldeknopf an eine dieser Schnittstellen angeschlossen werden: Wenn der Knopf gedrückt wird, wird ein Melderuf an entweder bis zu acht interne oder

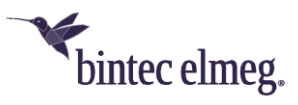

eine von zwei externen Rufnummern ausgelöst. Während eines Melderufs kann ggf. ein Schaltkontakt aktiviert werden, sofern Ihr Gerät damit ausgestattet ist. Optional kann die Funktion über einen Kalender geschaltet bzw. zwischen den beiden möglichen Signalisierungsvarianten umgeschaltet werden.

#### *Hinweis*

*Wenn Sie einen neuen Meldeeingang hinzufügen wollen, müssen Sie zuerst im Menü*  **Endgeräte->Andere Telefone->Analog** *eine Schnittstelle freimachen, d.h. in der Liste einen vorkonfigurierten Eintrag löschen.*

#### **9.3.8 Standard IEEE 802.3ah**

Mit Systemsoftware 10.2.2 wird der Standard IEEE 802.3ah, das sogenannte "Ethernet in the First Mile" unterstützt. Dieses Protokoll dient zur Überwachung von Zugangsleitungen (erste und letzte Meile) und von Equipment beim Kunden sowie zur Überprüfung der Leitungen bei Inbetriebnahme.

#### <span id="page-21-0"></span>**9.3.9 UTF-8 WLAN SSID**

In der WLAN SSID werden Sonderzeichen und Umlaute unterstützt.

#### **9.3.10 SIP - Send RTP Dummy (nur MGW)**

<span id="page-21-1"></span>Im Menü **VoIP -> Einstellungen -> SIP-Konten -> Neu** wurde das Feld **Send RTP Dummy** hinzugefügt, das benötigt wird, wenn das Media Gateway an ein Gerät mit NAT angeschlossen wird, das den Internetanschluss Richtung SIP-Provider ermöglicht.

#### <span id="page-21-2"></span>**9.3.11 Telefonie - Länderspezifische Hör- und Ruftöne**

<span id="page-21-3"></span>Mit Systemsoftware 10.2.2 werden länderspezifische Klingeltöne (zum Beispiel die in Italien üblichen Klingeltöne) unterstützt. Sie werden gemäß den Standard-Ländereinstellungen automatisch ausgewählt. Für nicht unterstützte Länder werden die Einstellungen für Deutschland verwendet.

#### **9.3.12 RIPv2 verfügbar**

Mit Systemsoftware 10.2.2 ist das Routing-Protokoll RIPv2 für das Media Gateway **be.IP plus world edition** verfügbar.

#### <span id="page-21-4"></span>**9.3.13 IGMP Snooping**

<span id="page-21-5"></span>IGMP Snooping stellt sicher, dass Multicast Streams nur an die Clients gesendet werden, die diese auch abonniert haben. Die Funktion ist nach dem Update aktiv und kann im Menü **Multicast > IGMP > Optionen -> Erweiterte Einstellungen** deaktiviert werden.

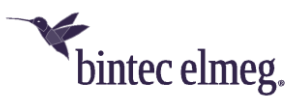

# **10 Änderungen**

#### **10.1.1 MGW – "Type of number" nicht verwendet**

<span id="page-22-0"></span>Das Feld "Type of number" in einer angerufenen Adresse wurde bisher nicht verwendet, wird aber zukünftig berücksichtigt.

#### <span id="page-22-1"></span>**10.1.2 WLAN – Anzahl verfügbarer Drahtlosnetzwerke geändert**

Mit Systemsoftware 10.2.2 sind bis zu 16 Drahtlosnetzwerke (VSS) konfigurierbar.

#### **10.1.3 IPSec – Peer-ID**

<span id="page-22-2"></span>Mit Systemsoftware 10.2.2 können Sie im Menü **VPN -> IPSec -> IPSec Peers -> Neu** das Feld **Peer-ID** jetzt auch für die Peer-ID-Typen *E-Mail-Adresse* und *IPv4-Adresse* leer lassen.

#### <span id="page-22-3"></span>**10.1.4 Web-Filter**

Mit Systemsoftware 10.2.2 wird der Web-Filter FlashStart unterstützt. Informationen zur Lizenzierung und zum Einsatz finden Sie hier: [http://www.bintec](http://www.bintec-elmeg.com/produkte/software/software/webfilter/)[elmeg.com/produkte/software/software/webfilter/](http://www.bintec-elmeg.com/produkte/software/software/webfilter/) .

# <span id="page-22-4"></span>**10.2 Fehlerbehebungen**

**10.2.1 SIP – Falsche Meldung** (ID #542)

<span id="page-22-6"></span><span id="page-22-5"></span>Bei einem Team-Ruf und Umleitung auf eine volle Warteschlange ohne Abwurfziel wurde ein Anrufer mit der Meldung "no user responding" statt mit "user busy" zurückgewiesen.

# **10.2.2 Telefonie - Fehlende Wartemusik**

(ID #958)

<span id="page-22-7"></span>Bei Verwendung eines FXS-Telefons fehlte nach einem Team-Ruf mit "Automatic Call Pick-up with MoH" die Wartemusik.

# **10.2.3 SIP - Ruf abgebrochen**

(ID #888)

<span id="page-22-8"></span>In Verbindung mit SWYX DLAN2 verschlüsselte Rufe wurden nach der Rufannahme abgebrochen. (Betrifft nur Mediagateway).

#### **10.2.4 LDAP - Telefonbuch nicht verfügbar** (ID #875)

<span id="page-22-9"></span>Bei Verwendung mehrerer IP630 Telefone an einer Telefonanlage konnte es vorkommen, dass das Telefonbuch der Telefonanlage über die Taste am Telefon nicht verfügbar war.

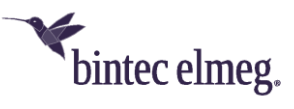

#### **10.2.5 MGW - Problem mit RTP Stream** (ID #881)

<span id="page-23-0"></span>Für einen DDI Account konnte kein RTP Stream aufgebaut werden, wenn das MGW hinten einem NAT-Gateway angeschlossen wurde. (Betrifft nur Mediagateway).

## **10.2.6 SIP - Problem mit Swyx** (ID #775)

<span id="page-23-1"></span>Bei Verwendung von Swyx blieb bei einem Ruf, der in ein Timeout lief, der Anrufer im Status "Ringing" und der Ruf wurde nicht abgebaut.

**10.2.7 SIP - Problem mit eingehenden Rufen** (ID #918)

<span id="page-23-2"></span>Bei der Umleitung eines Rufes konnte ein eingehender Ruf keinem existierenden Provider-Account zugeordnet werden.

**10.2.8 WLAN – Gästenetz** (ID #1044)

<span id="page-23-3"></span>Wenn mit dem WLAN Assistenten ein Gäste-WLAN namens "Gäste" konfiguriert wurde, so wurde dieser Name in einigen Menüs falsch angezeigt.

**10.2.9 Benachrichtigungsdienst - Grenzwerte nicht beachtet** (ID #899)

<span id="page-23-4"></span>Im Menü **Externe Berichterstellung -> Benachrichtigungsdienst -> Benachrichtigungsempfänger -> Neu** wurden die Werte unter **Timeout für Nachrichten** und **Anzahl Nachrichten** ignoriert, d.h. es wurde eine E-Mail gesendet, obwohl die eingetragenen Werte noch nicht erreicht waren.

# **10.2.10 Benachrichtigungsdienst - Problem mit E-Mail-Adresse** (ID #1070)

<span id="page-23-5"></span>Wenn die Absenderadresse nicht angegeben wurde, wurde der Gerätename als E-Mail-Adresse verwendet. Wenn dieser ein Leerzeichen enthielt, führte das zu Problemen. Jetzt wird das Leerzeichen durch einen Unterstrich ersetzt.

# **10.2.11 PBX - Telefon-LED nicht funktionsfähig**

(ID #1060)

<span id="page-23-6"></span>Wenn ein Gerät als Telefonanlage betrieben wurde und über einen registrierten SIP-Account verfügte, so leuchtete die Telefon-LED nicht.

<span id="page-23-7"></span>**10.2.12 LDAP-Telefonbuch - Falsches Anzeigeformat** (ID #1057)

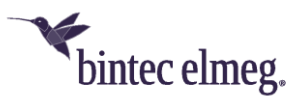

Bei den Telefonen IP620 und IP630 wurde der Wert "%givenName" im Anzeigeformat des LDAP-Telefonbuchs verwendet. Dies führte zu Anzeigefehlern in der Telefonanlage, da dieser Wert im bintec-elmeg- LDAP-Profil nicht existiert.

**10.2.13 IGMP-Snooping - Entertain-Problem** (ID #1084)

<span id="page-24-0"></span>Bei Verwendung von Telekom Entertain TV konnte nicht gleichzeitig an zwei Fernsehgeräten derselbe Sender empfangen werden. Auf beiden Geräten wurde ein Standbild angezeigt.

**10.2.14 Telekom Entertain - Empfangsprobleme** (ID #1058)

<span id="page-24-1"></span>Es konnte dazu kommen, dass eine IP-TV-Übertragung unterbrochen wurde.

**10.2.15 IPv6 - Fehlerhafte Konfiguration** (ID #1077)

<span id="page-24-2"></span>Der Assistent "Erste Schritte" erstellte eine IPv6 ULA mit einem falschen On-Link-Flag.

**10.2.16 MGW - DTMF-Übertragung fehlerhaft** (ID #1157)

<span id="page-24-3"></span>Die Umsetzung von als SIP Info gesendeten DTMF-Sequenzen zu RTP Events war fehlerhaft, wenn die Eingabe der DTMF-Ziffern sehr schnell erfolgte.

**10.2.17 Entertain - Probleme bei mehreren Clients** (ID #1087)

<span id="page-24-4"></span>Es konnte dazu kommen, dass die IP-TV-Übertragung unterschiedlicher Programme an mehrere Clients zu Problemen führte.

**10.2.18 Telefonie – Voice Mail Box nicht erreichbar**

(ID #1183)

<span id="page-24-5"></span>Anrufe über MSAN-POTS erreichten die Voice Mail Box nicht.

**10.2.19 WLC - Fehlermeldungen** (ID #1042)

<span id="page-24-6"></span>CAPWAP-Meldungen der Art "Missing column ChannelUtil in wlcWlanIfStatTable" und "Missing column RSSIThresholdPurges in wlcVSSStatTable" wurden angezeigt, da sie dem Level "Error" statt dem Level "Warning" zugeordnet waren.

<span id="page-24-7"></span>**10.2.20 SIF – Zurückweisen von SIP Sessions nicht möglich** (ID #1153)

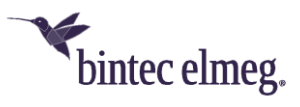

SIP Sessions konnten durch Firewall-Regeln nicht zurückgewiesen werden.

**10.2.21 LTE – Klingeltöne verzerrt**

(ID #1160)

<span id="page-25-0"></span>Wenn mit einem verschlüsselten Ruf über VoLTE ein Mobilgerät angerufen wurde, hörte der Anrufer verzerrte Klingeltöne.

**10.2.22 Telefonie – Ansagen auf Voice Mail Box schlecht verständlich** (ID #1094)

<span id="page-25-1"></span>Es konnte vorkommen, dass Nachrichten auf der Voice Mail Box in schlechter Qualität aufgezeichnet wurden.

**10.2.23 Update – Pfad nicht korrekt** (ID #841)

<span id="page-25-2"></span>Bei Systemsoftware Images, die ausschließlich für PBX- oder Media-Gateway-Geräte verwendet wurden, misslang das Aktualisieren der Systemsoftware, da auf den Update Server wegen eines falschen Pfades nicht zugegriffen werden konnte.

**10.2.24 Telefonie – Anzeigeproblem beim Update**

(ID #744)

<span id="page-25-3"></span>Beim Update von Systemtelefonen konnten nur bis zu 20 Telefone in der Liste angezeigt werden.

**10.2.25 SSH – Zugriff nicht möglich**

(ID #634)

<span id="page-25-4"></span>Der SSH-Zugriff mit ED25519-Schlüsseln funktioniert über PuTTY nicht. Die Meldung "Server's Host Key is invalid" wurde angezeigt.

**10.2.26 Update – Kein Reboot**

(ID #620)

<span id="page-25-5"></span>Bei einem Update über TR-069 konnte es vorkommen, dass die Update-Prozedur den Neustart nicht durchführte, der für die Aktivierung der neuen Softwareversion erforderlich ist.

**10.2.27 Update – Kein LAN**

(ID #1139)

<span id="page-25-6"></span>Nach einem Update konnte es vorkommen, dass die Verbindung zum LAN unterbrochen war.

**10.2.28 DNS – Einträge nicht funktionsfähig**

<span id="page-25-7"></span>(ID #964)

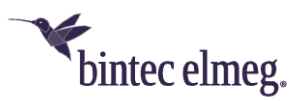

Im Menü **Lokale Dienste -> DNS -> Statische Hosts -> Neu** war ein Eintrag, bei dem der **DNS-Hostname** mit der Wildcard \* begann und bei dem **Antwort** = *negativ* eingestellt war, nicht funktionsfähig.

**10.2.29 Telefonie – Fehlermeldungen** (ID #1056)

<span id="page-26-0"></span>Es konnte vorkommen, dass während eines Rufs Debug-Fehlermeldungen vom Typ "IWU: entity\_insert(entity=0xXXXXXXXX, type=X) failed auftraten.

**10.2.30 SIP – Registrar verschwunden** (ID #1121)

<span id="page-26-1"></span>Es konnte vorkommen, dass die Konfiguration eines Registrars oder mehrere Registrare nach einer Stunde verschwunden war.

#### **10.2.31 SIP – Registrierung nicht funktionsfähig** (ID #1039)

<span id="page-26-2"></span>Wenn bei einem VoIP Account eine Option geändert wurde, funktionierte die SIP Registrierung nicht mehr.

**10.2.32 SSH – Schlüsselerzeugung fehlerhaft** (ID #1053)

<span id="page-26-3"></span>Durch einen Fehler bei der Erzeugung des SSH-Schlüssels wurde das verwendete kryptographische Verfahren automatisch festgelegt und nicht vom Benutzer gewählt.

**10.2.33 Telefonie – FXO und Team** (ID #655)

<span id="page-26-4"></span>Bei eingehenden Rufen über FXO und Weiterleiten an ein Team kam es zu Problemen, wenn eine WAV-Datei abgespielt werden sollte.

**10.2.34 Update – CAPI nicht funktionsfähig** (ID #912)

<span id="page-26-5"></span>Nach einem Update konnte es vorkommen, dass CAPI nicht mehr funktionierte, d.h. Audio und FAX waren nicht möglich.

**10.2.35 IPSec – Keine Nutzlast** (ID #847)

<span id="page-26-6"></span>Bei einer IPSec-Verbindung mit IKEv2 wurden nach Verstreichen von vier Stunden in eine Richtung keine Nutzdaten mehr transportiert.

<span id="page-26-7"></span>**10.2.36 DNS – Auflösung gescheitert** (ID 1167)

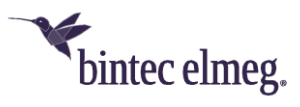

Wenn die Antwort auf eine DNS-Anfrage mehr als acht CNAME- oder Domain-Name-Einträge enthielt, wurde die Antwort ignoriert und die Auflösung schlug daher fehl.

**10.2.37 SIP – Keine eingehenden Rufe** (ID #892)

<span id="page-27-0"></span>Es konnte vorkommen, dass nach einer Zwangstrennung der SIP Account zwar neu registriert wurde, aber keine eingehenden Rufe empfangen wurden.

**10.2.38 IPSec – Sporadischer Neustart** (ID #734)

<span id="page-27-1"></span>Bei IPSec mit IKEv1 kam es zu sporadischen Panics mit Neustart.

**10.2.39 Assistent NAT / Firewall – Eintrag fälschlicherweise rot markiert** (ID #832)

<span id="page-27-2"></span>Wenn im Menü **Assistenten -> NAT / Firewall -> NAT / Firewall -> Neu** unter **Ziel** und **Dienst** jeweils *Benutzerdefiniert* und unter **Protokoll** *GRE* gewählt war sowie eine **IP-Adresse** eingegeben war, so wurden nach dem Klicken auf **OK** im neu angelegten Eintrag in der **Liste der Portweiterleitungen** das **Ziel** und der **Dienst** fälschlicherweise mit einem roten Fehlersymbol markiert.

# **10.2.40 Assistent NAT / Firewall – Eintrag nicht funktionsfähig** (ID #708)

<span id="page-27-3"></span>Wenn im Menü **Assistenten -> NAT / Firewall -> NAT / Firewall -> Neu** unter **Dienst** *Benutzerdefiniert*, unter **Protokoll** *TCP* oder *UDP* und unter **Original Ziel-Port/Bereich** *alle* gewählt war, so wurde nach dem Klicken auf **OK** kein funktionsfähiger Eintrag erzeugt.

**10.2.41 SNTP – Zeiteinstellung fälschlicherweise geändert**

```
(ID #554)
```
<span id="page-27-4"></span>Es konnte vorkommen, dass die Systemzeit fälschlicherweise auf 7.2.2036 geändert wurde.

#### **10.2.42 Update – Telefonie nicht funktionsfähig**

(ID #626, #628)

<span id="page-27-5"></span>Nach einem Update über TR-069 konnte es vorkommen, dass keine Telefonie mehr möglich war.

#### **10.2.43 FTP – Upload Problem**

(ID #487)

<span id="page-27-6"></span>Es konnte vorkommen, dass bei einem FTP Upload die Internetverbindung abbrach.

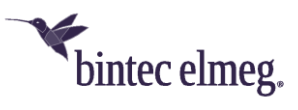

**10.2.44 SIP – Kein VoIP** (ID #833)

<span id="page-28-0"></span>Unter bestimmten Umständen stand nach einem Update der Systemsoftware kein VoIP zur Verfügung.

# **10.2.45 Monitoring – Falsche MAC-Adresse**

(ID #990)

<span id="page-28-1"></span>Unter bestimmten Umständen wurde eine falsche MAC-Adresse angezeigt. Der Hilfe-Text zu dieser Adresse war ebenfalls nicht korrekt.

**10.2.46 WLAN – Kanalplan ignoriert** (ID #1098)

<span id="page-28-2"></span>Access Points ignorierten den konfigurierten Kanalplan für den zweiten Kanal.

# **10.2.47 WLAN – IEEE 802.11n nicht mit TKIP** (ID #438)

<span id="page-28-3"></span>Bei einem Access Point im Slave Modus konnte bei Verwendung des 5-GHz-Bandes und des Drahtlosen Modus 802.11n in den Sicherheitseinstellungen TKIP gewählt werden, obwohl TKIP bei IEEE 802.11n nicht erlaubt ist.

# **10.2.48 SIP – Telefonie über DECT nicht möglich** (ID #1265)

<span id="page-28-4"></span>Es konnte vorkommen, dass mehrere SIP-Registrierungen plötzlich unterbrochen wurden und keine Telefonie über DECT mehr möglich war.

**10.2.49 SIP – Unerwünschte Antworten** (ID #1301)

<span id="page-28-5"></span>SIP Requests vom Typ Message, Notify oder Subscribe, die über das Internet empfangen wurden, wurden beantwortet. Dies ist unerwünscht und unterbleibt zukünftig.

**10.2.50 WLC – Falsche MAC-Adressen konfigurierbar** (ID #1306)

<span id="page-28-6"></span>Wenn im Menü **Wireless LAN Controller -> Slave-AP-Konfiguration -> Drahtlosnetzwerke (VSS) -> Bearbeiten** mit aktivierter **Zugriffskontrolle** eine falsche **MAC-Adresse** eingegeben wurde, konnte die Seite mit **OK** verlassen werden, ohne dass der betroffene Parameter markiert und ein Hinweis auf die falsche Eingabe angezeigt wurde. Erst nach einem Speicherversuch wurde in einer Fehlermeldung angezeigt, dass einige Parameter nicht gespeichert werden konnten.

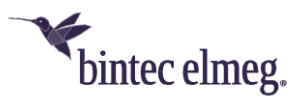

## **10.2.51 Automatisches Aktualisierungsintervall - Anzeigeproblem**  (ID #963)

<span id="page-29-0"></span>In den statischen Menüs **Lokale Dienste -> DNS -> Statische Hosts** und **Lokale Dienste -> DNS -> Domänenweiterleitung** wurde fälschlicherweise das Feld **Automatisches Aktualisierungsintervall** angezeigt, wohingegen es im dynamischen Menü **Lokale Dienste -> DNS -> Dynamische Hosts** fehlte.

**10.2.52 SIP – NAT Ping fehlerhaft** (ID 1379)

<span id="page-29-1"></span>NAT Ping funktionierte nicht für TCP.

**10.2.53 WLC – Problem mit Funkmodulprofil im Wizard** (ID #1354)

<span id="page-29-2"></span>Im WLAN Controller Wizard konnte es vorkommen, dass nach dem Wählen von *5 GHz Radio Profile* als **Funkmodulprofil** in **Schritt 2** dieser Wert in **Schritt 4** auf den Standardwert *2.4 GHz Radio Profile* zurückgesetzt wurde.

# **10.2.54 WLC – Funkmodul nicht funktionsfähig**

(ID #1359)

<span id="page-29-3"></span>Wenn mit eingeschaltetem WLAN Controller WTPs gefunden wurden und nachdem im Assistenten WLAN (WLC) eine WLAN SSID gesetzt wurde, wurden zwar die Slave APs vom WLC verwaltet aber das Funkmodul der Slave APs funktionierte nicht.

**10.2.55 ISDN – Probleme** (ID #942)

<span id="page-29-4"></span>Bei Rufen über ISDN konnte es zu Problemen kommen.

**10.2.56 SIP – Blockierte Registrare nicht gelöscht** (ID #1333)

<span id="page-29-5"></span>Blockierte Registrare wurden nie mehr von der "Block List" gelöscht. Das konnte dazu führen, dass sich SIP Accounts nicht mehr registrieren konnten.

**10.2.57 DNS – Filter fehlerhaft** (ID #1384)

<span id="page-29-6"></span>Im Menü **Lokale Dienste -> DNS -> Cache** funktionierte die Filterung, die ab 20 Einträgen möglich ist, nicht korrekt.

<span id="page-29-7"></span>**10.2.58 WLC – Fehler beim Löschen eines Drahtlosnetzwerks** (ID #1391)

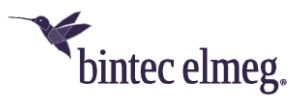

Wenn im Menü **Wireless LAN Controller -> Slave-AP-Konfiguration -> Drahtlosnetzwerke (VSS)** ein Drahtlosnetzwerk mit dem Symbol Löschen gelöscht wurde, wurde der zugehörige Eintrag in der MIB-Tabelle **wlcRateControl** nicht gelöscht.

**10.2.59 SNMP – Fehlermeldungen nicht korrekt**

(ID #1364)

<span id="page-30-0"></span>Es konnte vorkommen, dass in SNMP Fehlermeldungen falsche IP-Adressen angegeben wurden.

**10.2.60 Speicher – Fehlermeldung nicht korrekt** (ID #1050)

<span id="page-30-1"></span>Nach einem Update konnte es vorkommen, dass fälschlicherweise die Fehlermeldungen "Keine Karte verwendet" oder "Keine Speicherkarte gefunden" angezeigt wurde.

**10.2.61 DNS/ SIP – Schnittstellenbindung für DNS** (ID #945)

<span id="page-30-2"></span>Wenn ein SIP-Konto an eine bestimmte Schnittstelle gebunden wurde, so wurden die DNS-Abfragen (z. B. zur Auflösung der Adresse des Registrars) nicht an die gleiche Schnittstelle gebunden. Wenn für die betreffende Schnittstelle spezifische DNS-Server konfiguriert waren, wurden diese nicht zuverlässig verwendet, was zu inkonsistentem Verhalten führen konnte.

*Um mögliche Fehler bei der Auflösung von DNS-Anfragen über eine bestimmte Schnittstelle abzufangen, ist es sinnvoll, einen DNS-Server ohne Bindung an eine bestimmte Schnittstelle zu konfigurieren.*